## **eLibrary** 閱讀花園**\_** 英文電子書**(Storylands)\_**使用指引

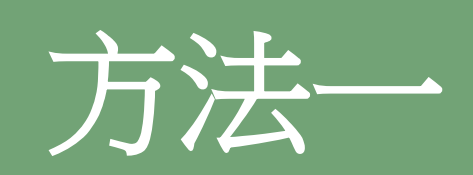

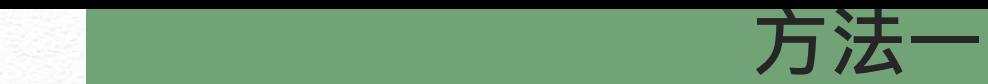

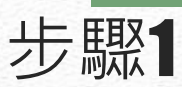

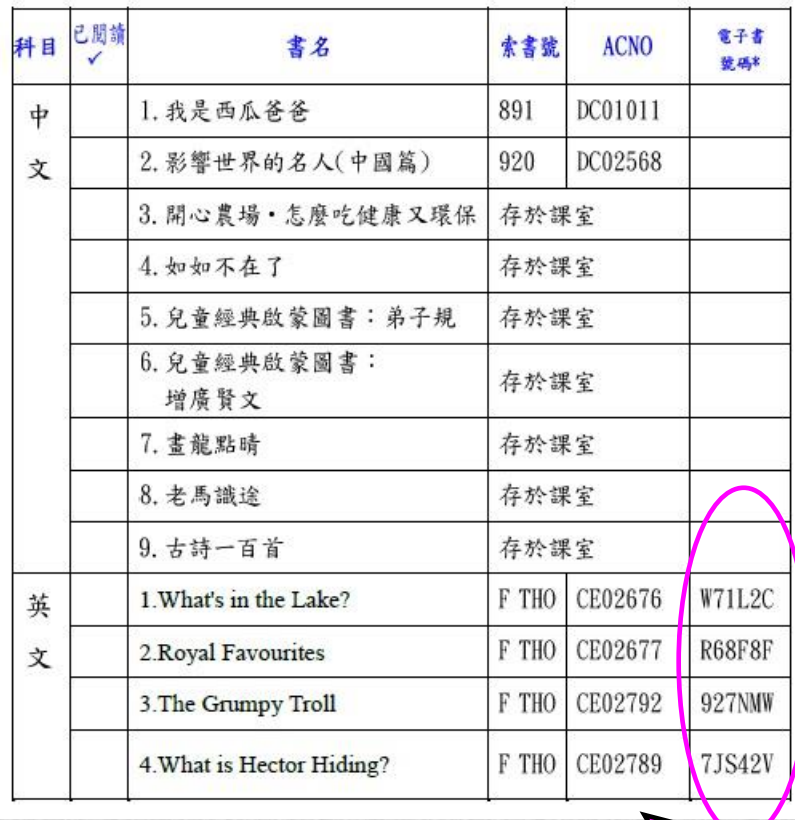

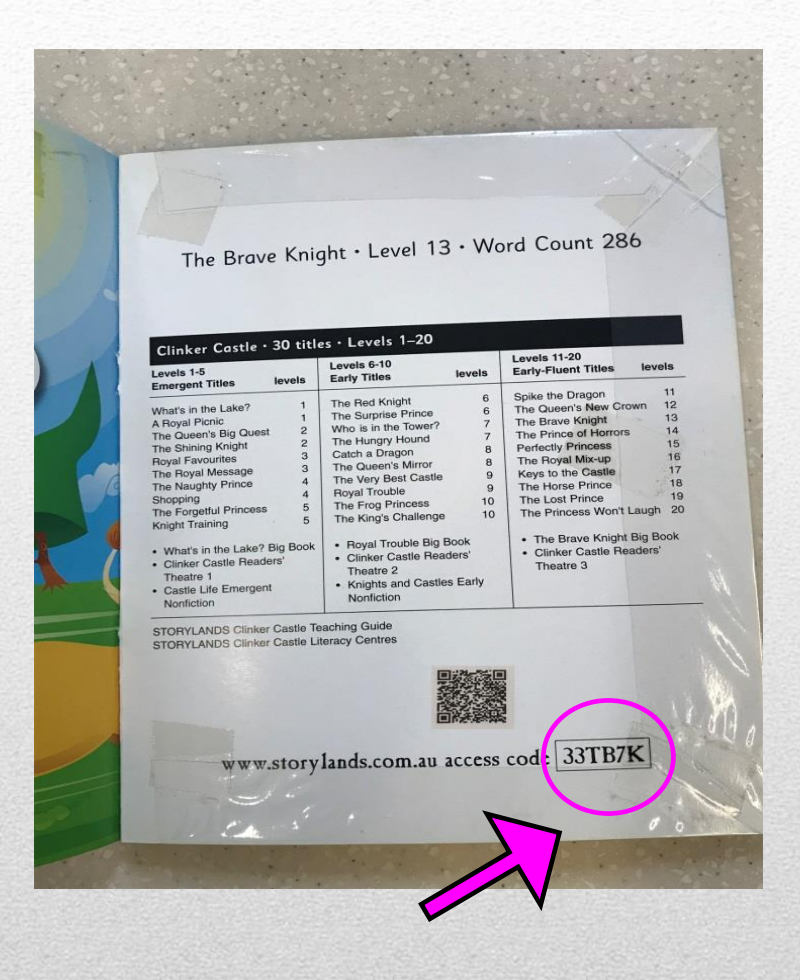

## 先在閱讀花園書目或圖書最後一頁尋找電子書號碼**(access code)**。

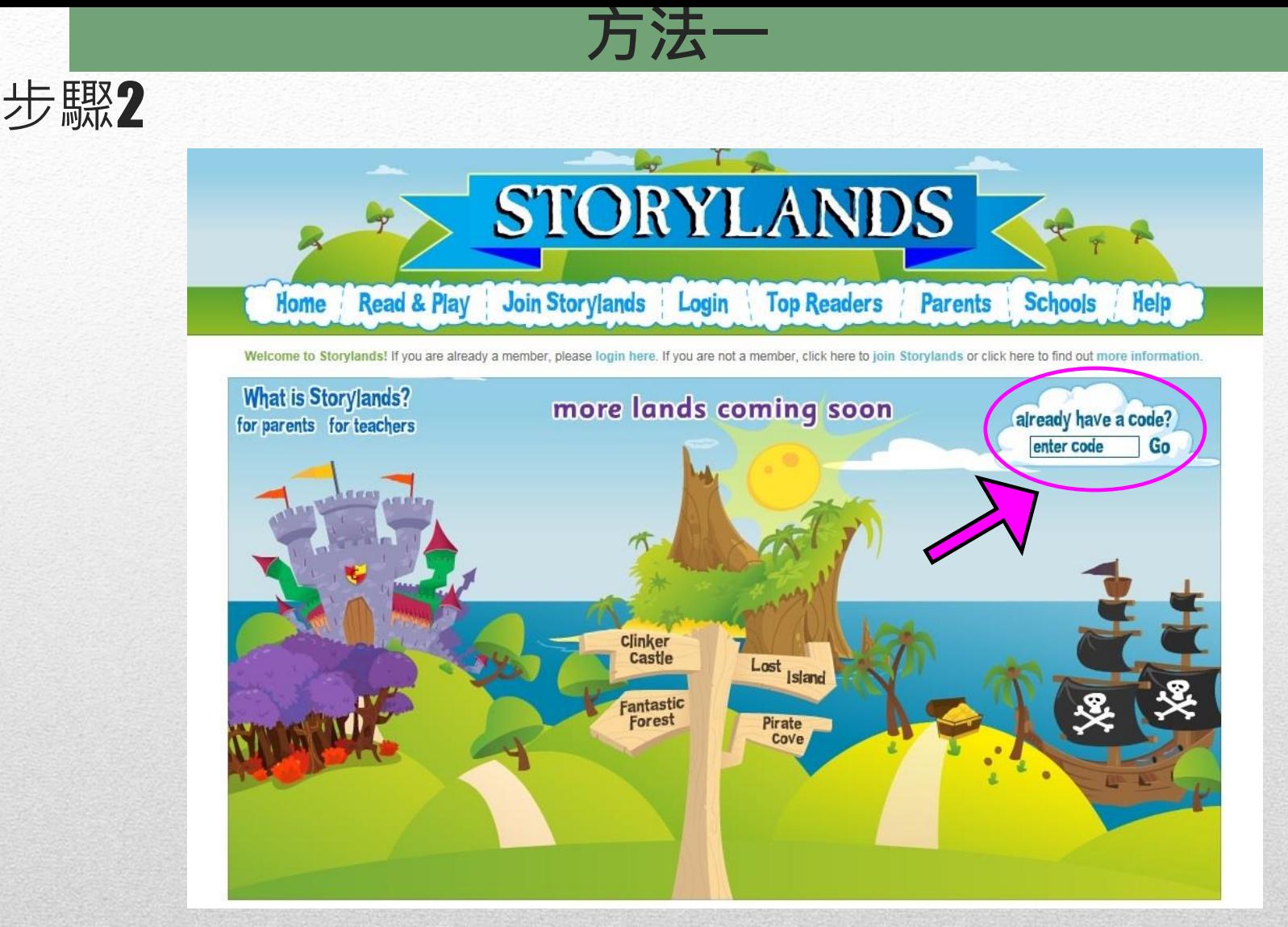

到**[www.storylands.com.au](http://www.storylands.com.au/)**網址**\***,然後輸入電子書號碼 **(access code)**。

**\***閱讀此網址需要**Adobe Flash Player**功能。

步驟2

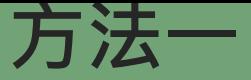

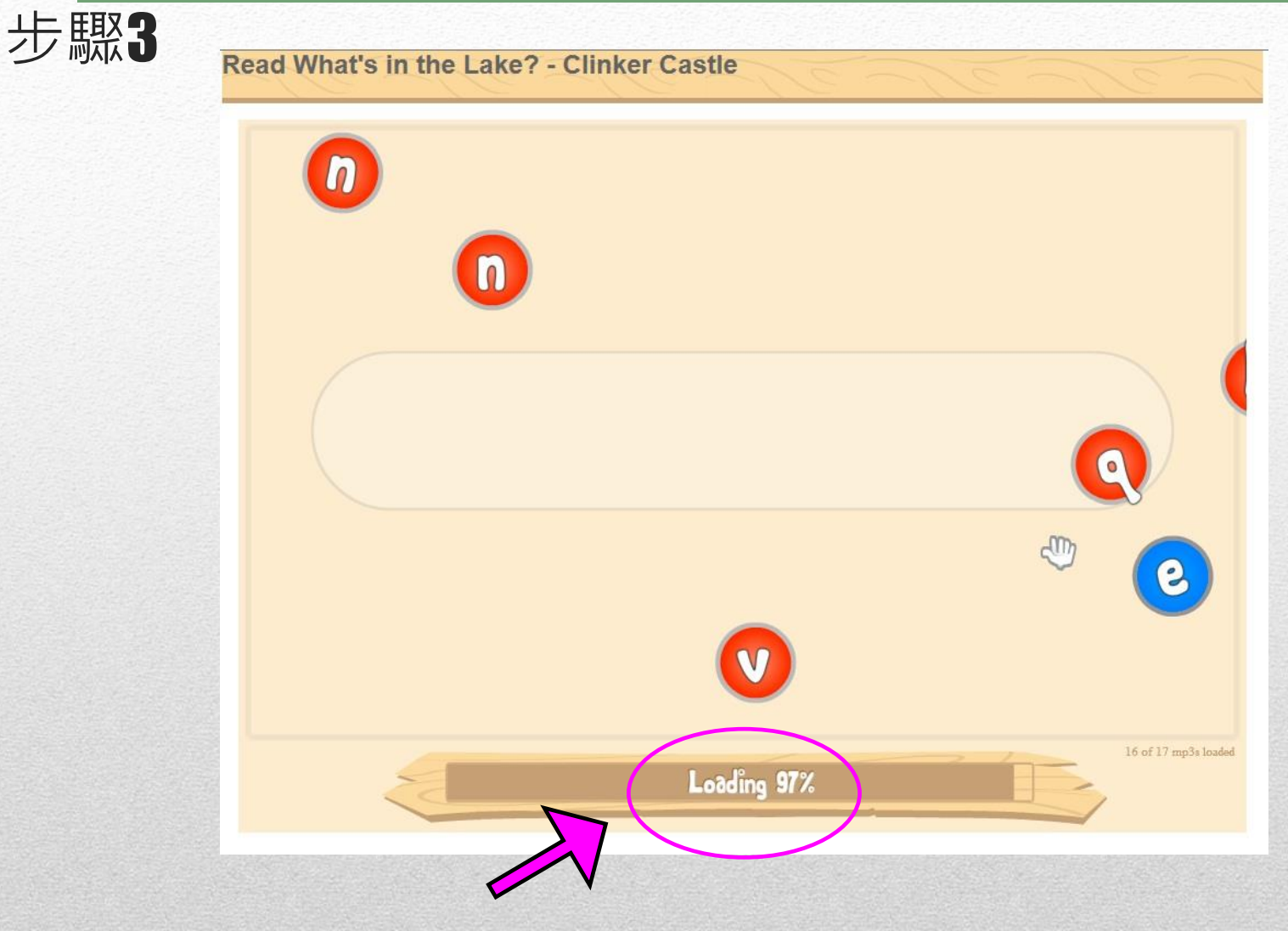

請耐心等待下載

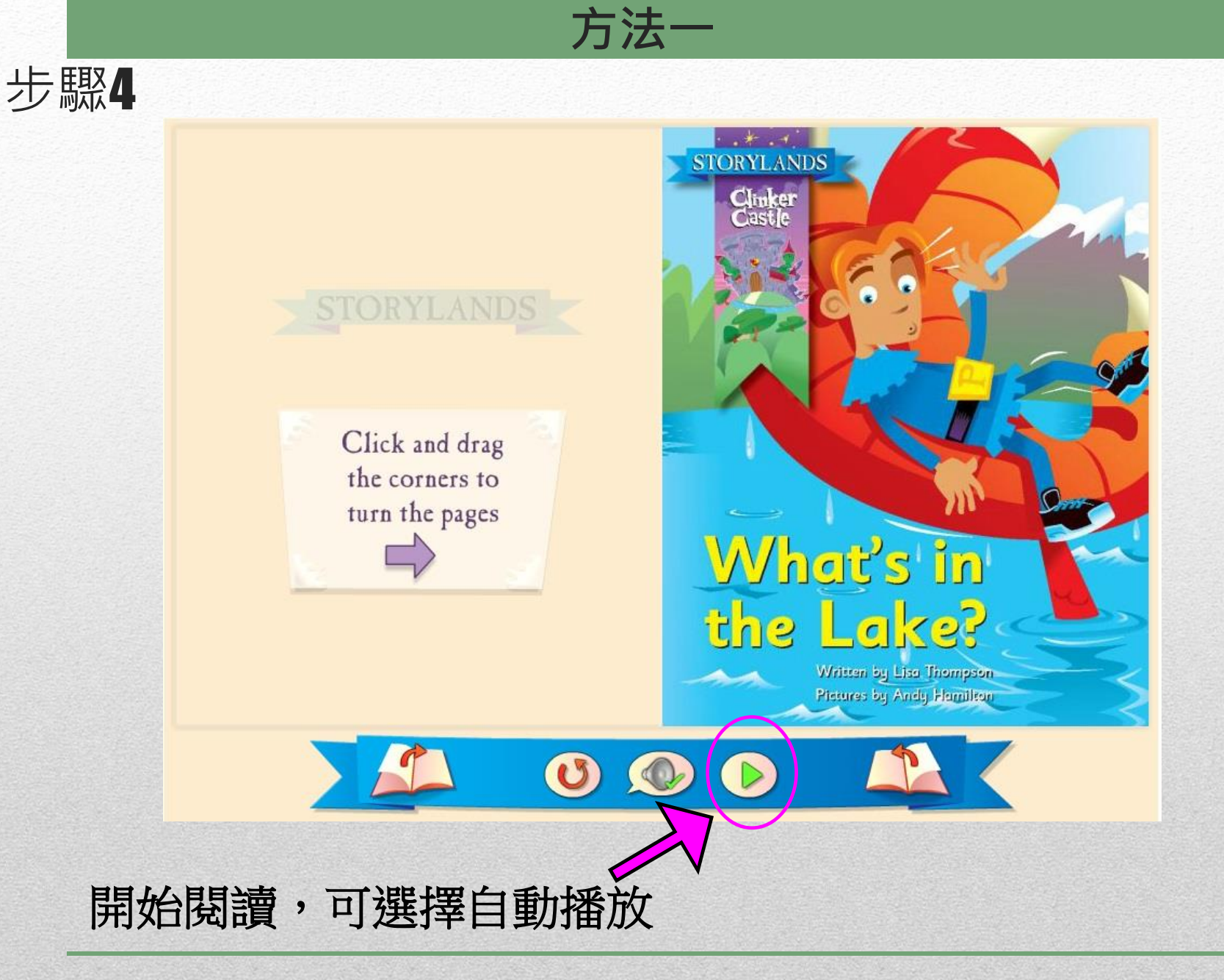

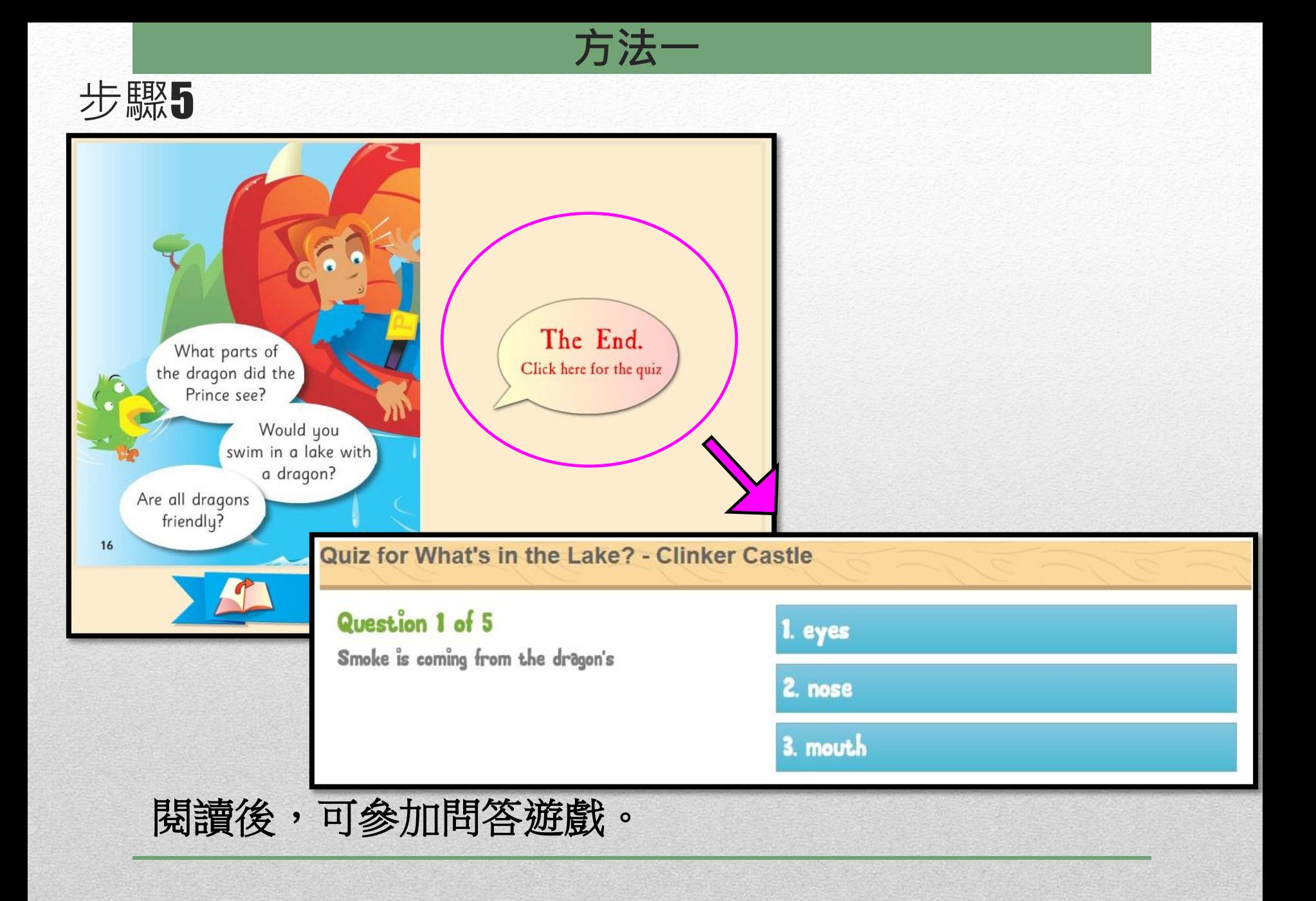

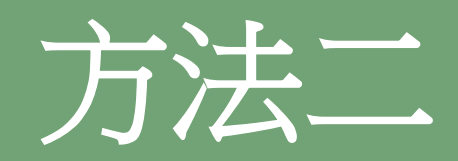

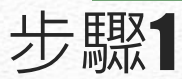

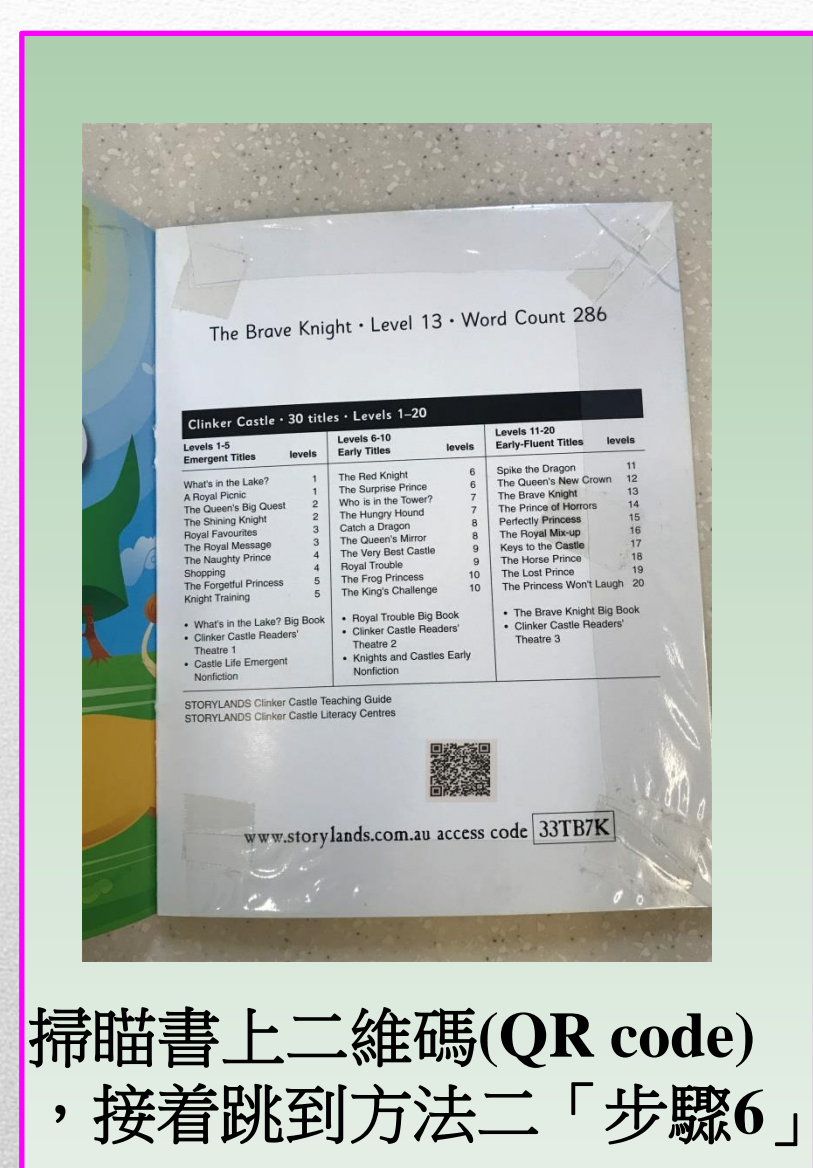

方法二

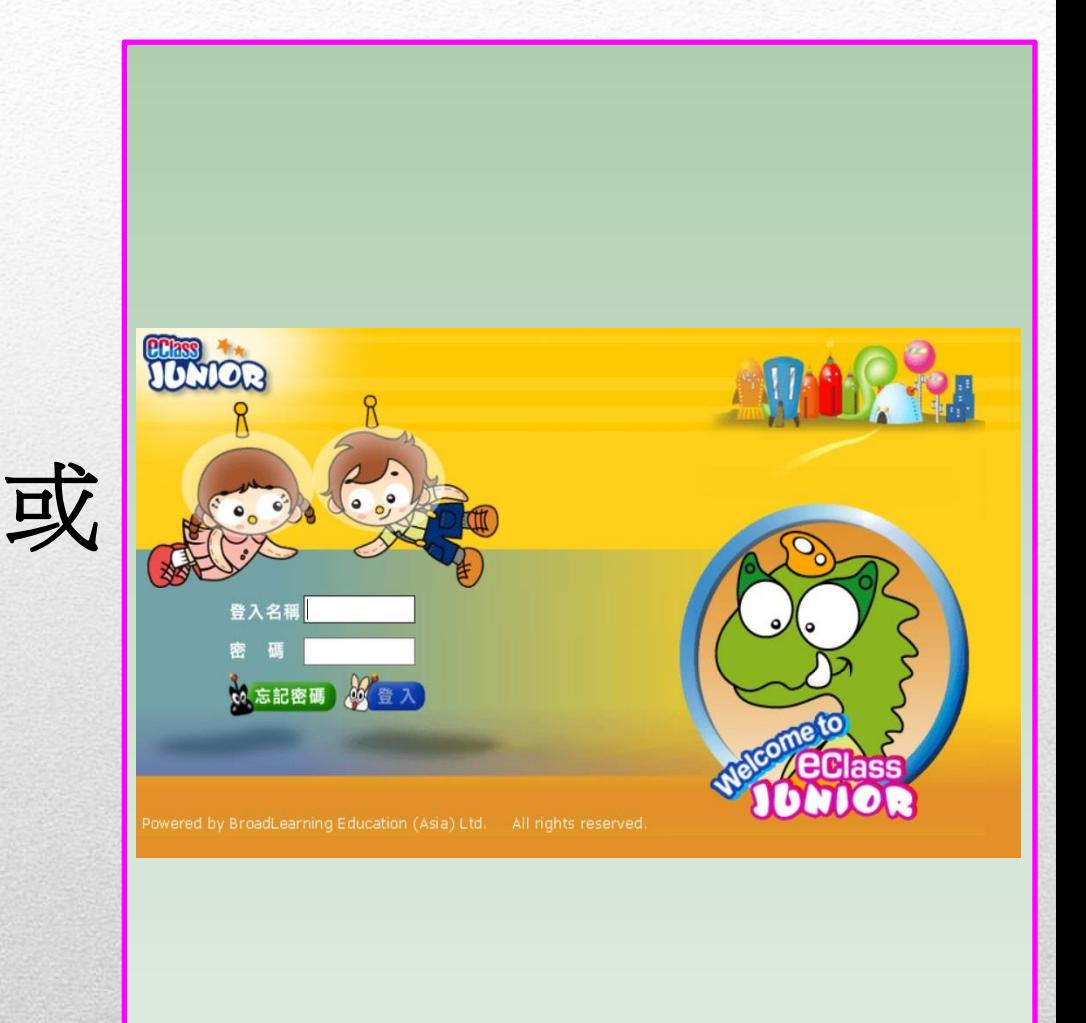

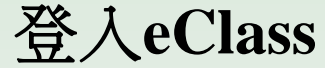

方法二

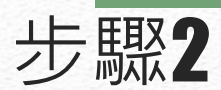

按「綜合圖書館」

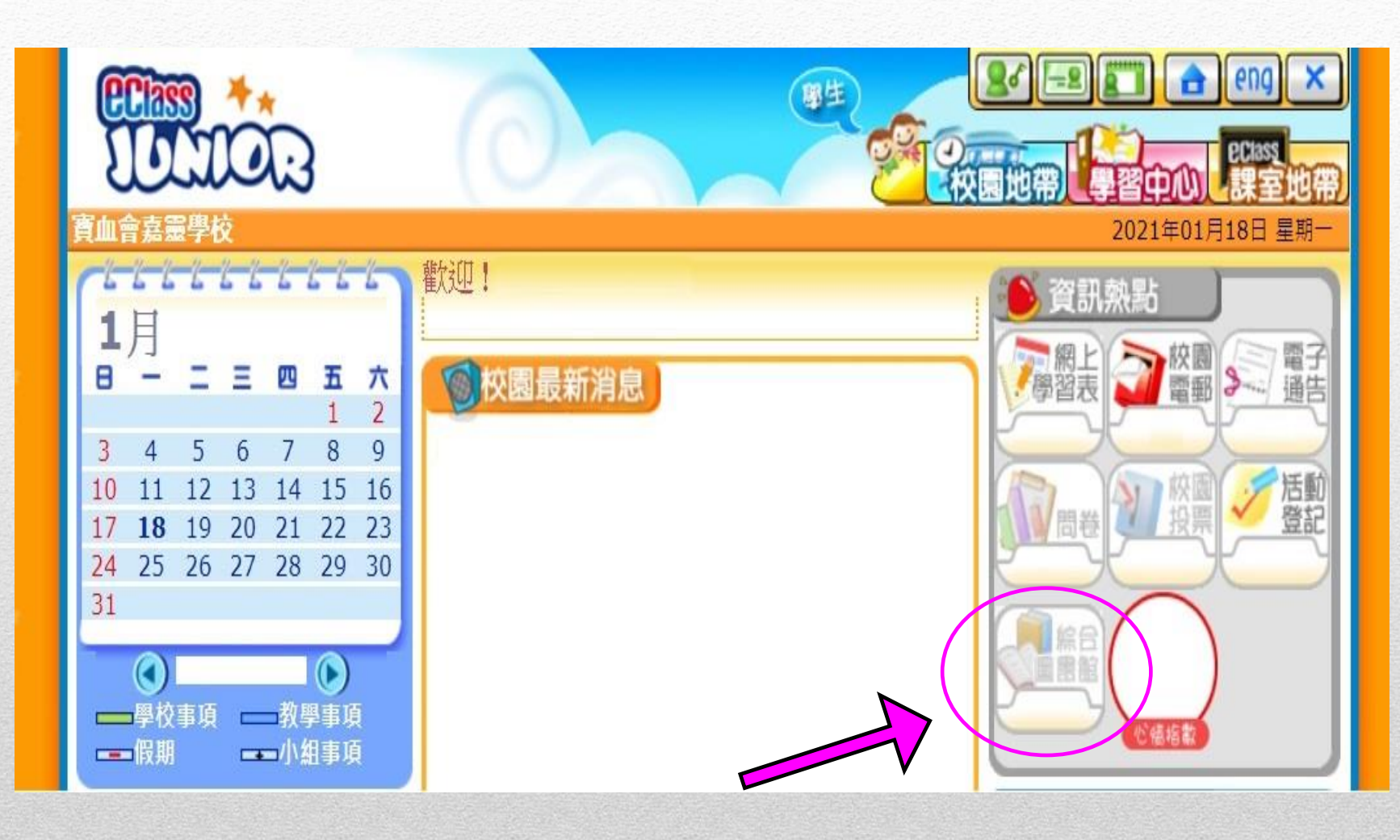

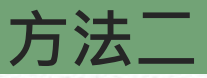

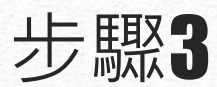

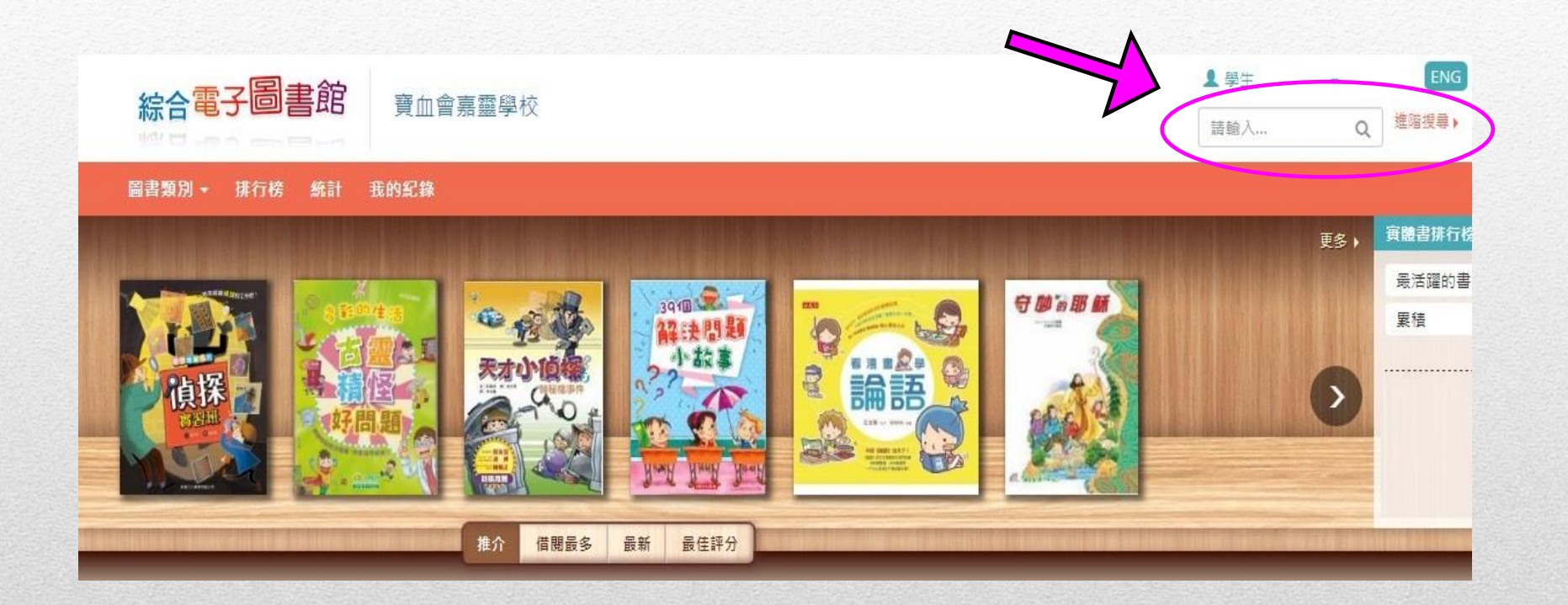

## 輸入圖書**ACNO**或書名搜尋圖書

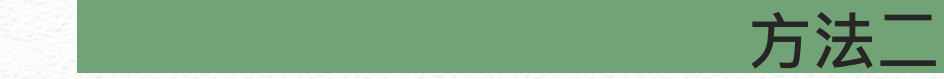

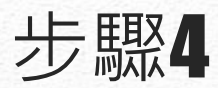

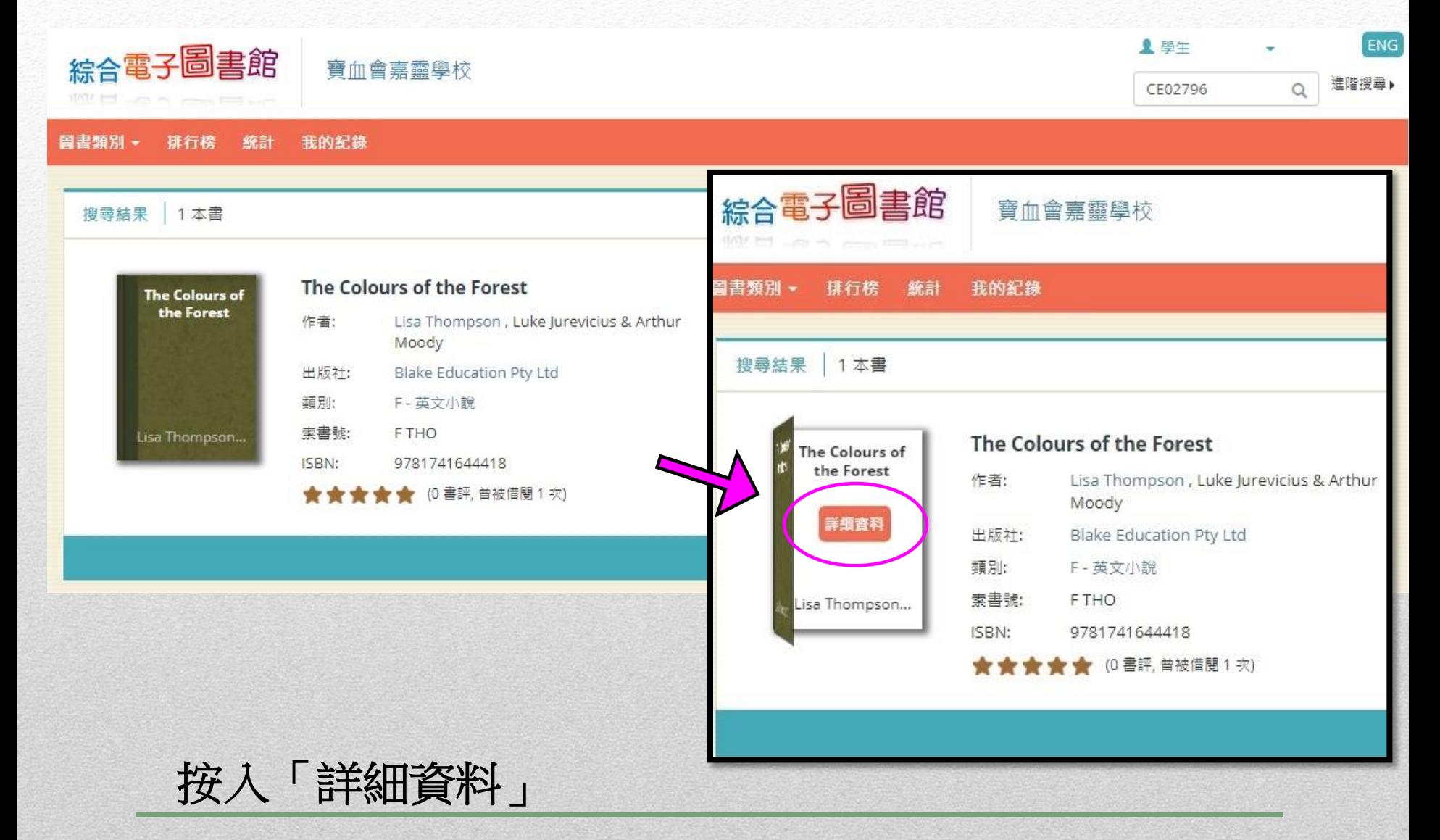

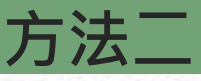

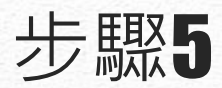

## 詳細資料

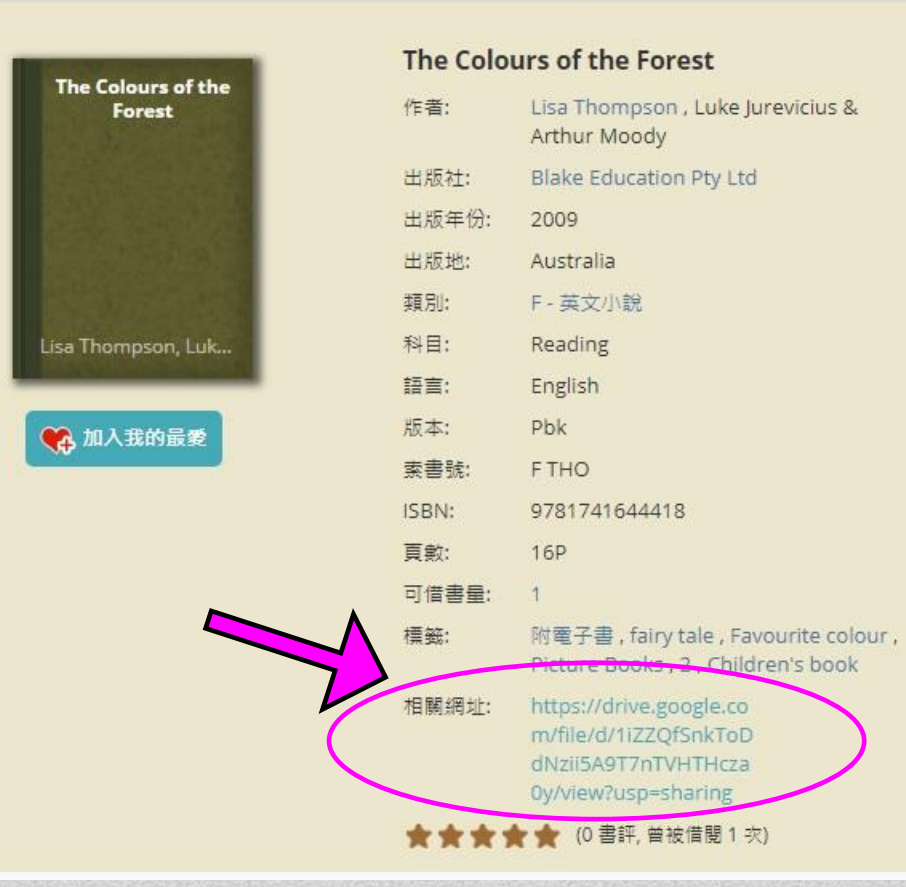

Everyone likes different colours in the forest. Who like lots of colours and where do you find them?

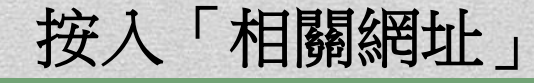

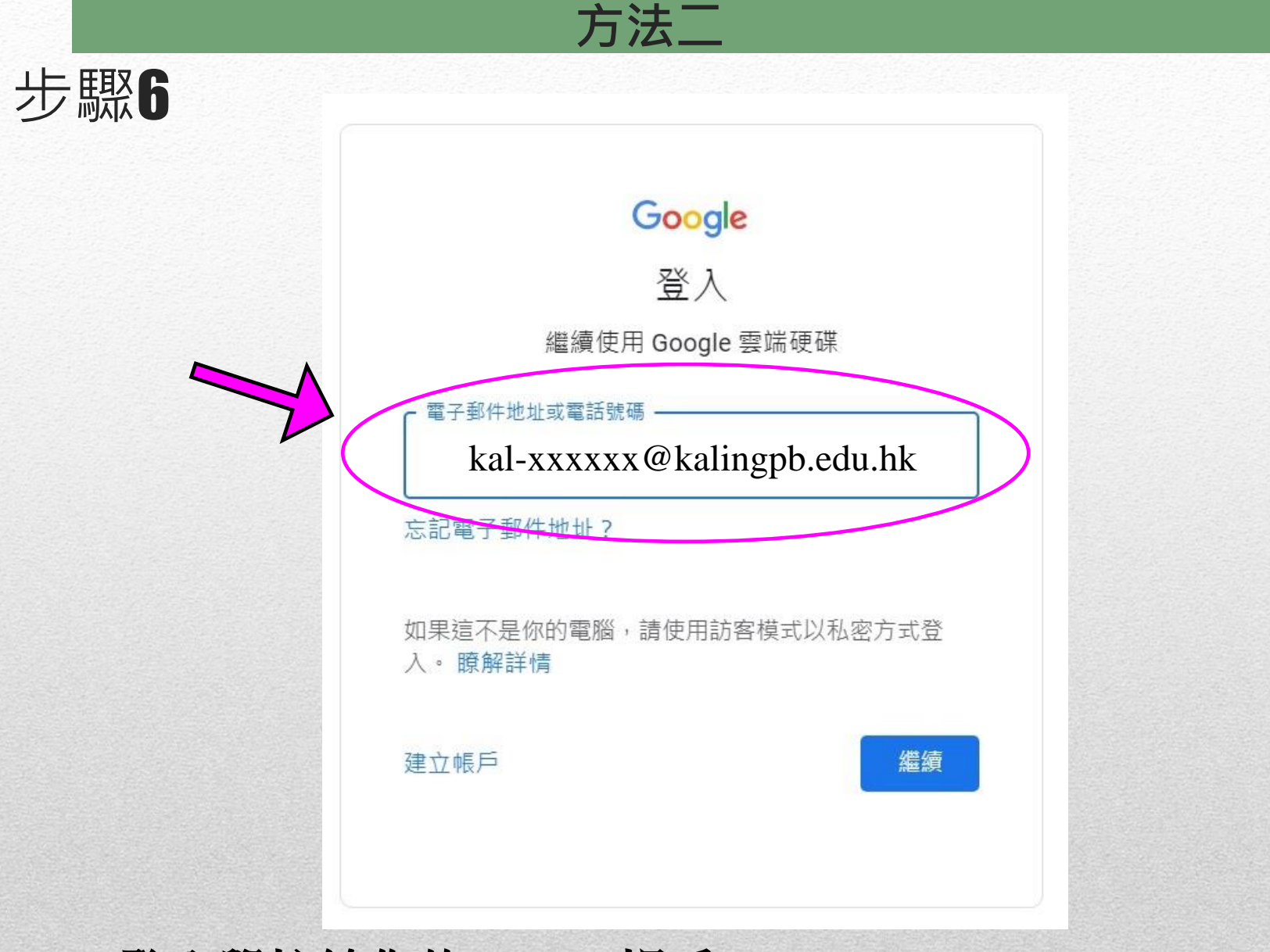

登入學校給你的**Google**帳戶

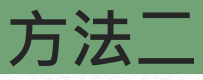

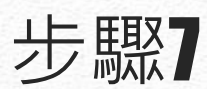

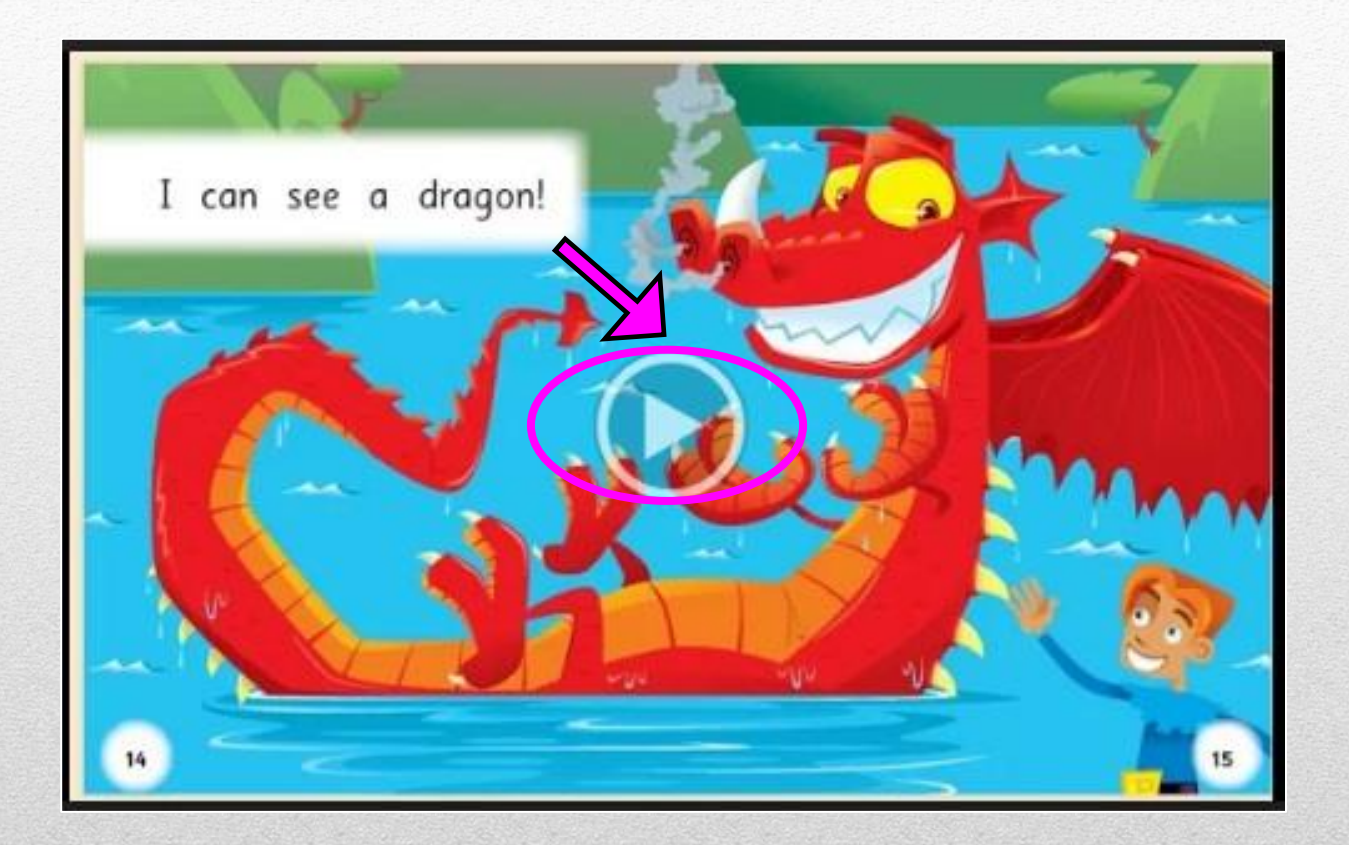

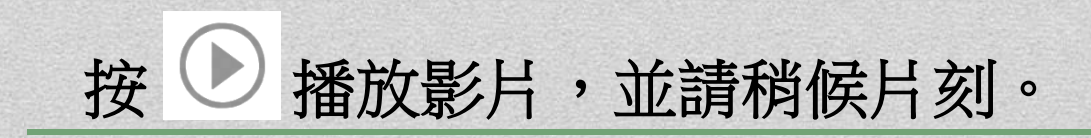

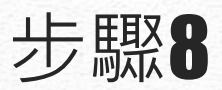

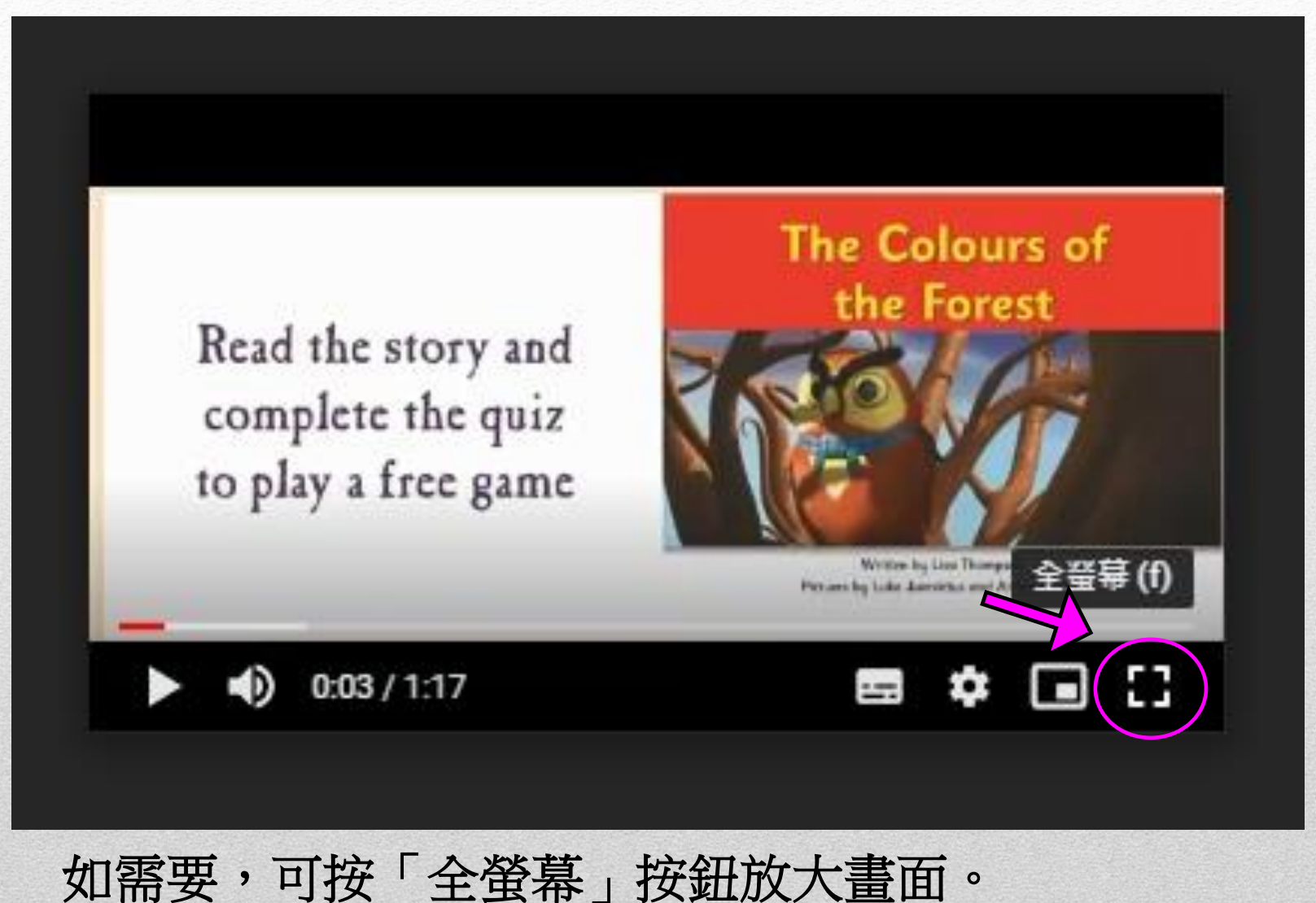

方法二